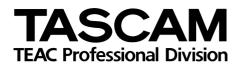

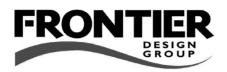

# FW-1884

# Professional Control Surface / FireWire Audio-MIDI Interface

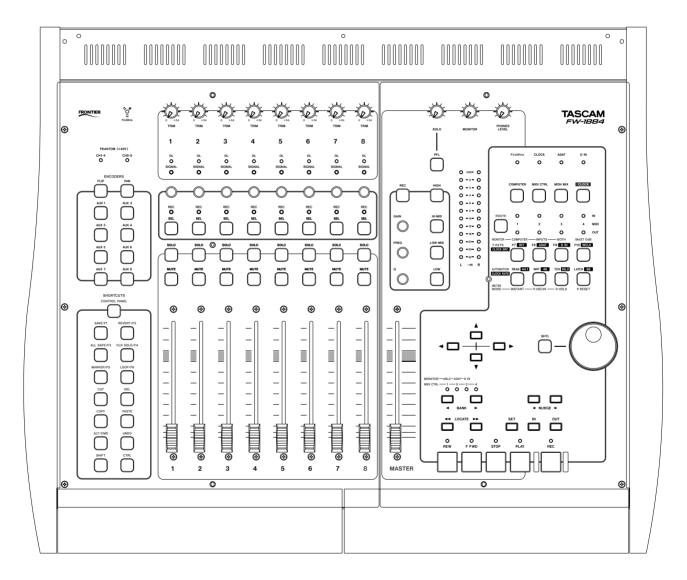

**DIGITAL PERFORMER (Macintosh) NOTES** 

# **Table of Contents**

| Standard Functionality                                                                                                    |
|----------------------------------------------------------------------------------------------------|
| To Set Up the FW-1884 for use with Digital<br>Performer3                                                                                                    |
| Accessing Channels                                                                                                    |
| Playback6To Play and Stop.6To Toggle the Audible Mode On/Off.6To Rewind or Fast Forward6To Slow Rewind or Fast Forward6To Jump to the Beginning.6To Jump to the End6To Scrub Forward or Back6To Shuttle Forward or Back7To Set a New Marker.7To Set Memory Cycle In and Out Times.7To Solo or Unsolo a Track7To Un-solo All Tracks in a Project.7To Mute or Unmute a Track7 |
| To Unmute All Tracks in a Project7                                                                                                    |

| Recording                                  | 8      |
|--------------------------------------------|--------|
| To Record                                  |        |
| Disarm Track Record.                       |        |
| To Set Punch In/Out from current Selection | 8      |
| To Toggle AutoPunch Mode                   | 8      |
| To Perform Record Automation               | 8      |
| To Change Automation Touch Mode            | 8      |
| To Change Automation Latch and Overwrite   |        |
| Mode                                       |        |
| To Disable Track Automation                | 9      |
| Navigating within DP                       | a      |
| Controlling DP Windows                     |        |
| Opening/Closing the FW-1884 Control Panel  |        |
| Virtual Key Mappings                       |        |
|                                            |        |
| Mixing                                     |        |
| Controlling Master Volume                  | 9      |
| To Change the Master Fader Assignment1     |        |
| To Control Track Volume1                   | 0      |
| To Control Track Pan1                      |        |
| To Flip Fader and Encoder Control1         | 0      |
| Aux Busses1                                | n      |
| To Control Aux Send Level on a Track1      |        |
| To Mute Aux Send on a Track                |        |
|                                            |        |
| Effects 1                                  |        |
| To Configure the Four Band EQ1             | 1      |
| To adjust other Effect Inserts1            |        |
| To Bypass an Effect1                       | 1      |
| FW-1884 Control Listings1                  | 2      |
| Modifier Keys1                             |        |
| Surface Keys and Knobs1                    | 2<br>2 |
| Surface Reys and Rhops                     | ~      |

The TASCAM FW-1884 control surface plug-in enables control of the most common functions within Digital Performer. By default the surface is setup to easily play, record, and control automation functions. Extended key modifiers and re-mappable function keys make it easy to access a wide variety of additional Digital Performer features.

## **Standard Functionality**

The FW-1884 keys, faders, and encoders provide access to the most commonly used Digital Performer functions. Used with surface modifier keys (**SHIFT, CTRL**, etc.) these controls are extended to encompass additional functions.

#### **Programmable Keys**

**AUX 5** through **AUX 8** and the cursor keys can be configured to control additional Digital Performer features. For example the **AUX 7** key is mapped to Digital Performer's virtual **Return** key by default, useful for

#### Virtual Mac Keyboard Keys

SHIFT, CTRL, and CMD are sent to Digital Performer as Macintosh virtual keyboard keys. Other virtual keys include the cursor keys, and programmable virtual keys (Return, Esc, Page Up, Page Down).

# To Set Up the FW-1884 for use with Digital Performer

#### NOTE

These notes apply to pre-OS X installations only.

- 1 Follow the procedures for installing the FW-1884 for use with your computer, as described in the *FW-1884 Users' Manual*, and select **COMPUTER** control mode.
- 2 Refer to the documentation within each individual plug-in's folder for installation instructions.
- 3 Make sure the FW-1884's FreeMIDI or OMS drivers are installed in their respective folders within your system folder. Do not install them into the OMS or FreeMIDI folders within the DP folder, or the FW-1884 will not function correctly.
- 4 Launch DP and open or create a new project file.
- 5 Once your project is open, select Edit FreeMIDI Configuration from the Basics pull-down menu. Use the Quick Setup or Update Interfaces option under the

Configuration menu to add the FW-1884 Control and MIDI icons to your setup. If you are using OMS, follow the same procedure to configure your OMS Setup.

#### NOTE

If the FW-1884 does not appear in your configuration, make sure the FW-1884 FreeMIDI or OMS drivers are installed in their appropriate folders.

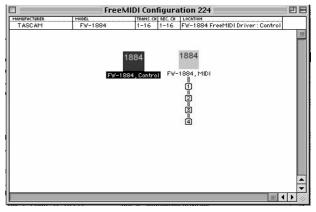

pressing "Return" to accept dialog screens. Using DP's Remote Controls this key can be programmed to perform other functions when combined with the modifier keys.

#### NOTE

Througout this document, Digital Performer is referred to as "DP".

Also note there are three versions of the DP plugin. One version each for DP 2.7 & 3.0, 3.1 and 4.x.

7

Audio System.

6 Select Control Surface Setup from the Basics pull-down menu. Set Hardware to FW-1884 and MIDI Communications to FW-1884, Control-16.

# **Accessing Channels**

The FW-1884 provides access to eight channels and one master output track at a time. The **◀BANK** and **BANK** keys are used to shift which DP tracks/channels the FW-1884 is controlling and how many are visible. In order to keep DP and the FW-1884 in sync you should use the FW-1884 controls to set the number of visible channels, including the first time you open or create a project.

Select Audio System from the Basics pull-

down menu. Set audio sytem type to MOTU

#### Changing the number of visible DP mixer channels

- Hold CTRL and press the BANK ▶ key to increase the number of channels shown, by eight channels. Hold SHIFT and CTRL and press the BANK ▶ key to increase the number of channels shown, by one.
- Hold CTRL and press the <BANK key to decrease the number of channels shown, by eight channels. Hold SHIFT and CTRL and press the <BANK key to decrease the number of channels shown, by one.</li>

#### Shifting the FW-1884 Controls to the Next or Previous Bank of 8 Channels

1 Press the BANK ▶ key or the **SANK** key, to shift the FW-1884's controls to the next 8 or previous 8 channels, respectively.

The **BANK** indicators indicate the currently active bank, as shown here:

| BANK<br>indicators <sup>a</sup> | DP channels            |  |  |
|---------------------------------|------------------------|--|--|
| ₹₹●●●                           | 1-8                    |  |  |
| ●⅔●●                            | 9 — 16                 |  |  |
| ●● <u></u> }}●                  | 17 — 24                |  |  |
| •••                             | 25 — 32                |  |  |
| •****                           | 33 — 40                |  |  |
| **•***                          | 41 — 48                |  |  |
| \$\$ \$\$ <b>\</b> \$           | 49 — 56                |  |  |
| \$\$ \$\$ \$ <b>\$</b> •        | 57 — 64                |  |  |
| ••••                            | All other track ranges |  |  |

a.  $\{\gamma\}$  = indicator on,  $\bullet$  = indicator off

#### Shifting the FW-1884 Controls to the Next or Previous Channel

1 Hold SHIFT and press the BANK ► or <BANK key to shift to the next or previous channel, respectively.

## Jumping directly to a bank of eight channels

**1** Hold **CTRL** and press one of the following keys:

F7/INT - jumps to Bank 1 (channels 1-8)
F8/ADAT - jumps to Bank 2 (channels 9-16)
F9/SPDIF - jumps to Bank 3 (channels 17-24)
F10/WCLK - jumps to Bank 4 (channels 25-32)

#### **Changing the Master Fader Assignment**

You can switch the master fader assignment to the next or previous virtual main by holding down **SHIFT** and **CTRL** while you press either the **BANK** → or **<BANK** key.

While **SHIFT** and **CTRL** are held down, the **BANK** indicators show which virtual Master the master fader is assigned to.

READ - jumps to Bank 5 (channels 33-40) WRITE - jumps to Bank 6 (channels 41-48) TCH - jumps to Bank 7 (channels 49-56) LATCH - jumps to Bank 8 (channels 57-64)

| BANK<br>indicators <sup>a</sup> | MASTER fader mapping |  |  |
|---------------------------------|----------------------|--|--|
| \$}●●●                          | Master 1             |  |  |
| ●‱                              | Master 2             |  |  |
| ●●☆                             | Master 3             |  |  |
| ●●●☆                            | Master 4             |  |  |
| •****                           | Master 5             |  |  |
| \$\$●\$\$\$\$                   | Master 6             |  |  |
| \$\$\$\$ <b>0</b> \$            | Master 7             |  |  |
| \$\$\$\$\$€                     | Master 8             |  |  |
| ••••                            | All other masters    |  |  |

a.  $\{ \} = indicator on, \bullet = indicator off \}$ 

# **Digital Performer (Macintosh): Playback**

# Playback

The FW-1884 can control DP's playback, rewind, fast forward, markers, jog-shuttle, mute, solo, archive, and looping.

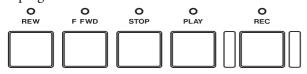

#### To Play and Stop

• Press the **PLAY** key to play.

• • Press the **STOP** key to stop.

#### To Toggle the Audible Mode On/Off

• Hold down SHIFT and press PLAY.

#### **To Rewind or Fast Forward**

• Press REW or F FWD to rewind or fast forward.

#### To Slow Rewind or Fast Forward

• Hold down SHIFT and press REW or F FWD to rewind or fast forward at slow speed.

#### To Jump to the Beginning

- Press the **<<LOCATE** key
- or
- When stopped, press the STOP key again.

#### To Jump to the End

•Press the **LOCATE** key.

#### **To Scrub Forward or Back**

• With the SHTL key *off*, turn the data wheel clockwise to scrub forward, or counter-clockwise to scrub backward.

Holding SHIFT enables scrubbing at a slower rate.

## • With the SHTL key on, turn the data wheel Continue turning in a given direction to increase clockwise to shuttle forward, or counter-clockthe shuttle speed. wise to shuttle backward. SHTL To Set a New Marker 1 Move the Now time to the place where you want orto set a marker. Hold SET and press **IDCATE** or 2 Press the MARKER/F5 key LOCATE >> . To Set Memory Cycle In and Out Times 1 Move the Now time to the desired start point. 3 Move the Now time to the desired end point. 2 Hold SHIFT and SET and press the IN key. 4 Hold SHIFT and SET and press the OUT key. **Toggle Memory Cycle On/Off** • Hold SHIFT and press the OUT key. To Nudge the selection 1 Select an audio event. 2 Press the **◄NUDGE** or **NUDGE** key. To Solo or Unsolo a Track • Press the SOLO key of the track you want to solo or unsolo. To Un-solo All Tracks in a Project • Press the CLR SOLO/F4 key To Mute or Unmute a Track • Press the MUTE key of the track you want to mute or unmute. To Unmute All Tracks in a Project

• Hold SHIFT and press the CLR SOLO/F4 key.

To Shuttle Forward or Back

# Recording

The DP record functions that the FW-1884 can control are recording, punch recording, and automation recording.

#### **To Record**

- 1 Arm a track by holding the **REC** key (above the EQ Encoders) and pressing the **SEL** key on the desired track.
- 2 Move the Now time to where you want to start recording.

#### **Disarm Track Record.**

- All armed tracks can be disarmed by pressing the ALL SAFE/F3 key.
- or
- by holding SHIFT and pressing the REC key.

#### To Set Punch In/Out from current Selection

- **1** Move the Now time to the desired start point.
- 2 Hold SET and press the IN key.

#### To Toggle AutoPunch Mode

• Hold SHIFT and press the IN key.

#### **To Perform Record Automation**

• Hold the WRT key and press a track SEL key to arm that track for automation recording.

Automation writing is determined by the Touch-Write function of DP while the transport is rolling.

#### To Change Automation Touch Mode

- **1** Arm the track for Write Automation.
- 2 Hold TCH and press the track's SEL key.

#### To Change Automation Latch and Overwrite Mode

- **1** Arm the track for Write Automation.
- **2** Hold LATCH and press the track's SEL key.

- **3** Press the transport **REC**ord key to start recording. Alternatively, you can use the footswitch.
- 4 Press the **STOP** key to stop recording, or click the footswitch again.

- **3** Move the Now time to the desired end point.
- 4 Hold SET and press the OUT key.
  - Press the **STOP** key to stop automation recording.

Hold **SHIFT** and press **WRT** to disable all record automation tracks.

The track's on-screen automation mode will toggle between Touch and Trim Touch modes.

The track's on-screen automation mode will toggle between the Latch, TrimLatch, and Overwrite mode.

# **Digital Performer (Macintosh): Navigating within DP**

#### **To Disable Track Automation**

- Hold the WRT key and press the track SEL key to toggle Read Automation.
- Hold the **READ** key and press the track **SEL** key to turn off Automation.

or

# Navigating within DP

#### **Controlling DP Windows**

Hold **SHIFT** and press one of the following keys to toggle a window from front to back. If that window isn't already open this action will open it.

> F7/INT - Track window F8/ADAT - Mixing window F9/SPDIF - Effects window

#### F10/WCLK - Control window READ - Audio Edit window WRITE - Audio Monitor window TCH - push front window back LATCH - close front window

# **Opening/Closing the FW-1884 Control Panel**

• Press the CONTROL PANEL key.

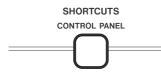

#### **Virtual Key Mappings**

You can peform various DP functions using the FW-1884 instead of using a keyboard. There are also equivalents on the FW-1884 for the arrow, Return, Escape, and Page Up/Down keys on the Macintosh keyboard. These can also be used in combination with the modifier keys (**SHIFT**, **CTRL**, and **CMD**). DP provides a Remote Controls dialog which makes it easy to map these key combinations to DP functions that you use frequently.

- Arrow keys same as Macintosh DP cursor key functions.
- AUX 6/8 (Page Up/Down): same as the Macintosh page up/page down keys (scroll windows up/down)
- AUX 7 (Return) same as the Macintosh Return key (accepts dialogs).
- AUX 5 (Escape) same as Mac Esc key (cancels dialogs).

## Mixing

The faders and other controls on the FW-1884 control 8 DP tracks at a time. You shift the controls to the next or previous tracks by using the **BANK** keys.

#### **Controlling Master Volume**

Move the master fader to control the master volume.

• Hold the **READ** key and press the track **SEL** key twice.

#### To Change the Master Fader Assignment

 You can switch the master fader assignment to the next or previous virtual master output by holding down the SHIFT and CTRL key while you press either the BANK ▶ or <BANK key.</li>

#### **To Control Track Volume**

• Move the track fader to control its volume.

#### **To Control Track Pan**

- **1** Press the **PAN** key in the **PAN/AUX** key group.
- 2 Move the track encoder to adjust the track's balance left or right.

#### NOTE

Hold SHIFT for finer adjustment resolution.

#### **To Flip Fader and Encoder Control**

Press the FLIP key. This toggles Flip on/off.

• When Flip is off:

Faders control track levels. Encoders control track pans. While SHIFT and CTRL are held down, the BANK indicators show which virtual master fader is assigned (see "Changing the Master Fader Assignment" on page 5).

• Hold CTRL and press the track SEL key to set that track's level to unity.

Hold **CTRL** and turn the encoder to set the track pan to the center.

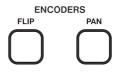

• When Flip is *on*:

Faders control track pans. Encoders control track levels.

• When Flip is on and an AUX 1-4 key is selected:

Faders control AUX send levels. Encoders control track levels.

## **Aux Busses**

You can use the **AUX 1-4** keys on the FW-1884 to control aux send parameters on each track for up to 4 aux busses. Select the **AUX** key (1-4) and then follow the steps below.

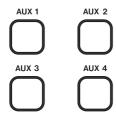

#### To Control Aux Send Level on a Track

• Move the encoder to change the send level.

#### To Mute Aux Send on a Track

1 Re-press and hold the active AUX key.

Hold down SHIFT down for finer resolution.

2 Press the track **MUTE** key to mute or unmute aux send on that track.

# Effects

The FW-1884 **EQ** keys and encoders control a four band EQ when configured in a track effects slot.

## To Configure the Four Band EQ

- 1 Place a four band EQ into Insert A for the desired track.
- 2 Press the track SEL and then one of the four EQ Band keys to open the EQ window for adjustment:

HIGH HI-MID LO-MID LOW **3** Use the GAIN, FREQ, and Q knobs to configure the selected band.

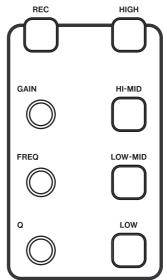

Hold SHIFT down for finer resolution.

#### To adjust other Effect Inserts

- 1 Press F7, F8, F9 or F10 to select Insert B, C, D, or E respectively.
- 2 Use the data wheel to adjust the current parameter.

### **To Bypass an Effect**

- 1 Select an Effect.
- **2** Ensure the Effects window is the front window.

- **3** Use the SHTL key to switch to the next parameter.
- **3** Hold **SHIFT** and **CTRL** and press the **LATCH** key to toggle Bypass on and off.

# FW-1884 Control Listings

#### **Modifier Keys**

There are five primary modifier keys on the FW-1884. They are used to provide additional functionality with the FW-1884 control surface keys and knobs. They are also used to send virtual key modifiers to DP in order to access additional features which might normally require a keyboard.

#### Surface Keys and Knobs

| KEY   | ACTION                     | NOTES                                                |  |
|-------|----------------------------|------------------------------------------------------|--|
| SHIFT | Key & Control Modifier     | DP virtual SHIFT Key                                 |  |
| CTRL  | Key & Control Modifier     | DP virtual CTRL Key                                  |  |
| CMD   | (no surface modifications) | ions) DP virtual Command key                         |  |
| SET   | Transport CTRL Modifier    | Used when setting values (e.g. marker, punch in/out) |  |

The following table lists the keys and knobs on the FW-1884 and what they are used for. The normal mode of operation (no modifier keys) is indicated with a "-"in the Modifier column.

In some cases what has been silkscreened on the FW-1884 differs from the functionality in DP. For those controls the original silkscreened name appears in parenthesis.

| KEY/KNOB      | MODIFIER    | ACTION                                                              |
|---------------|-------------|---------------------------------------------------------------------|
| FLIP          | -           | Toggles Encoder/Fader mapping                                       |
| PAN           | -           | ENCODER knob adjusts Track pan                                      |
| AUX 1-4       | -           | ENCODER knob adjusts Track Aux send level                           |
|               | (held down) | MUTE - toggles send mute                                            |
| CONTROL PANEL | -           | Opens the FW-1884 Control Panel                                     |
| SAVE/F1       | -           | Save current project                                                |
| REVERT/F2     | -           | N/A                                                                 |
| ALL SAFE/F3   | -           | Disable Record on all channels                                      |
| CLR SOLO/F4   | -           | Unsolo all tracks                                                   |
|               | Shift       | Unmute all tracks                                                   |
| MARKER/F5     | -           | Drop Marker at current time ((Also dropped using SET and LOCATE >>) |
| LOOP/F6       | -           | Toggles Memory Cycle on/off                                         |
| СИТ           | -           | Cut the current selection                                           |
| DELETE        | -           | Delete current selection                                            |
| СОРҮ          | -           | Copy current selection                                              |
| PASTE         | -           | Paste previously copied selection                                   |
| UNDO          |             | Undo                                                                |
|               | Shift       | Redo                                                                |

# Digital Performer (Macintosh): FW-1884 Control Listings

| KEY/KNOB            | MODIFIER       | ACTION                                           |
|---------------------|----------------|--------------------------------------------------|
| ENCODER KNOB        | -              | Adjust Track Pan and Sends                       |
| SELECT              | -              | Select track                                     |
|                     | WRT            | Arm track for automation record                  |
|                     | REC            | Arm track for record                             |
|                     | SHIFT          | Force fader level to unity                       |
| SOLO                | -              | Solo track                                       |
| MUTE                | -              | Mute track                                       |
|                     | AUX 1-4        | Toggle track Send mute                           |
| FADER               | -              | Adjust Track levels                              |
| REWIND              | -              | Fast Rewind                                      |
|                     | SHIFT          | Slow Rewind                                      |
| F FWD               | -              | Fast Forward                                     |
|                     | SHIFT          | Slow Forward                                     |
| STOP                | -              | Stop Transport                                   |
|                     | (when stopped) | Jump to beginning                                |
| PLAY                | -              | Play                                             |
|                     | SHIFT          | Audible On/Off                                   |
| RECORD              | -              | Record                                           |
| <b>▲LOCATE</b>      | -              | Go to previous marker (DP 3.1 and DP4 only)      |
|                     | SET            | Set Marker                                       |
|                     | -              | Go to next marker (DP3.1 and DP4 only)           |
|                     | SET            | Set Marker                                       |
| IN                  | SHIFT          | Toggle Auto-Punch                                |
|                     | SET            | Set Punch In                                     |
|                     | SHIFT-SET      | Set Memory Cycle In                              |
| OUT                 | SHIFT          | Toggle Memory Cycle                              |
|                     | SET            | Set Punch Out                                    |
|                     | SHIFT-SET      | Set Memory Cycle Out                             |
| <b>◀BANK/BANK</b> ► | -              | L/R 8 tracks                                     |
|                     | SHIFT          | L/R 1 track                                      |
|                     | CTRL           | Increase/decrease visible banks by 8             |
|                     | SHIFT-CTRL     | L/R 1 virtual master fader                       |
| SHTL                | -              | Toggles data wheelbetween scrub and shuttle mode |
| Data wheel          | -              | Scrub or Shuttle                                 |
|                     | Shift          | Scrub at finer rate                              |
| REC                 | SELECT         | Arms selected track for record                   |
|                     | Shift          | Clear all track record states                    |
| READ                | -              | Toggle Read Automation on selected channels      |

# Digital Performer (Macintosh): FW-1884 Control Listings

| KEY/KNOB   | MODIFIER | ACTION                                            |
|------------|----------|---------------------------------------------------|
| WRT        | -        | Record Automation Modifier on selected channels   |
| тсн        | -        | Toggle automation Touch mode on selected channels |
| LATCH      | -        | Toggle automation Latch mode on selected channels |
| Footswitch | -        | Record/Stop Toggle                                |

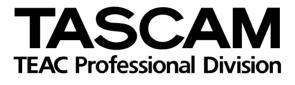

**FW-1884** 

| TEAC CORPORATION<br>Phone: +81-422-52-5082<br>3-7-3, Nakacho, Musashino-shi, Tokyo 180-8550, Japan                                                                  | www.tascam.com    |
|----------------------------------------------------------------------------------------------------|-------------------|
| TEAC AMERICA, INC.<br>Phone: +1-323-726-0303<br>7733 Telegraph Road, Montebello, California 90640                                                                   | www.tascam.com    |
| TEAC CANADA LTD.<br>Phone: +1905-890-8008 Facsimile: +1905-890-9888<br>5939 Wallace Street, Mississauga, Ontario L4Z 1Z8, Canada                                    | www.tascam.com    |
| TEAC MEXICO, S.A. De C.V<br>Phone: +52-555-581-5500<br>Campesinos No. 184, Colonia Granjes Esmeralda, Delegaacion Iztapalapa CP 09810, Mexico DF                    | www.tascam.com    |
| TEAC UK LIMITED<br>Phone: +44-1923-438880<br>5 Marlin House, Croxley Business Park, Watford, Hertfordshire. WD1 8TE, U.K.                                           | www.tascam.co.uk  |
| TEAC DEUTSCHLAND GmbH<br>Phone: +49-611-71580<br>Bahnstrasse 12, 65205 Wiesbaden-Erbenheim, Germany                                                                 | www.tascam.de     |
| TEAC FRANCE S. A.<br>Phone: +33-1-42-37-01-02<br>17 Rue Alexis-de-Tocqueville, CE 005 92182 Antony Cedex, France                                                    | www.tascam.fr     |
| TEAC AUSTRALIA PTY.,LTD. A.B.N. 80 005 408 462<br>Phone: +61-3-9672-2400 Facsimile: +61-3-9672-2249<br>280 William Street, Port Melbourne, Victoria 3000, Australia | www.tascam.com.au |
| TEAC ITALIANA S.p.A.<br>Phone: +39-02-66010500<br>Via C. Cantù 11, 20092 Cinisello Balsamo, Milano, Italy                                                           | www.teac.it       |